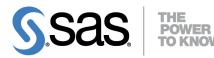

## SAS/QC<sup>®</sup> 13.2 User's Guide The MVPMODEL Procedure

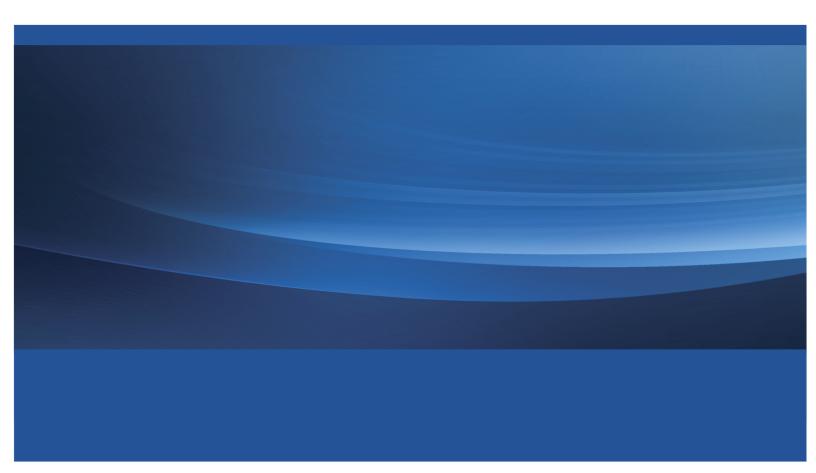

This document is an individual chapter from SAS/QC<sup>®</sup> 13.2 User's Guide.

The correct bibliographic citation for the complete manual is as follows: SAS Institute Inc. 2014. SAS/QC<sup>®</sup> 13.2 User's Guide. Cary, NC: SAS Institute Inc.

Copyright © 2014, SAS Institute Inc., Cary, NC, USA

All rights reserved. Produced in the United States of America.

For a hard-copy book: No part of this publication may be reproduced, stored in a retrieval system, or transmitted, in any form or by any means, electronic, mechanical, photocopying, or otherwise, without the prior written permission of the publisher, SAS Institute Inc.

For a Web download or e-book: Your use of this publication shall be governed by the terms established by the vendor at the time you acquire this publication.

The scanning, uploading, and distribution of this book via the Internet or any other means without the permission of the publisher is illegal and punishable by law. Please purchase only authorized electronic editions and do not participate in or encourage electronic piracy of copyrighted materials. Your support of others' rights is appreciated.

**U.S. Government License Rights; Restricted Rights:** The Software and its documentation is commercial computer software developed at private expense and is provided with RESTRICTED RIGHTS to the United States Government. Use, duplication or disclosure of the Software by the United States Government is subject to the license terms of this Agreement pursuant to, as applicable, FAR 12.212, DFAR 227.7202-1(a), DFAR 227.7202-3(a) and DFAR 227.7202-4 and, to the extent required under U.S. federal law, the minimum restricted rights as set out in FAR 52.227-19 (DEC 2007). If FAR 52.227-19 is applicable, this provision serves as notice under clause (c) thereof and no other notice is required to be affixed to the Software or documentation. The Government's rights in Software and documentation shall be only those set forth in this Agreement.

SAS Institute Inc., SAS Campus Drive, Cary, North Carolina 27513.

#### August 2014

SAS provides a complete selection of books and electronic products to help customers use SAS<sup>®</sup> software to its fullest potential. For more information about our offerings, visit **support.sas.com/bookstore** or call 1-800-727-3228.

 $SAS^{(0)}$  and all other SAS Institute Inc. product or service names are registered trademarks or trademarks of SAS Institute Inc. in the USA and other countries. (1) indicates USA registration.

Other brand and product names are trademarks of their respective companies.

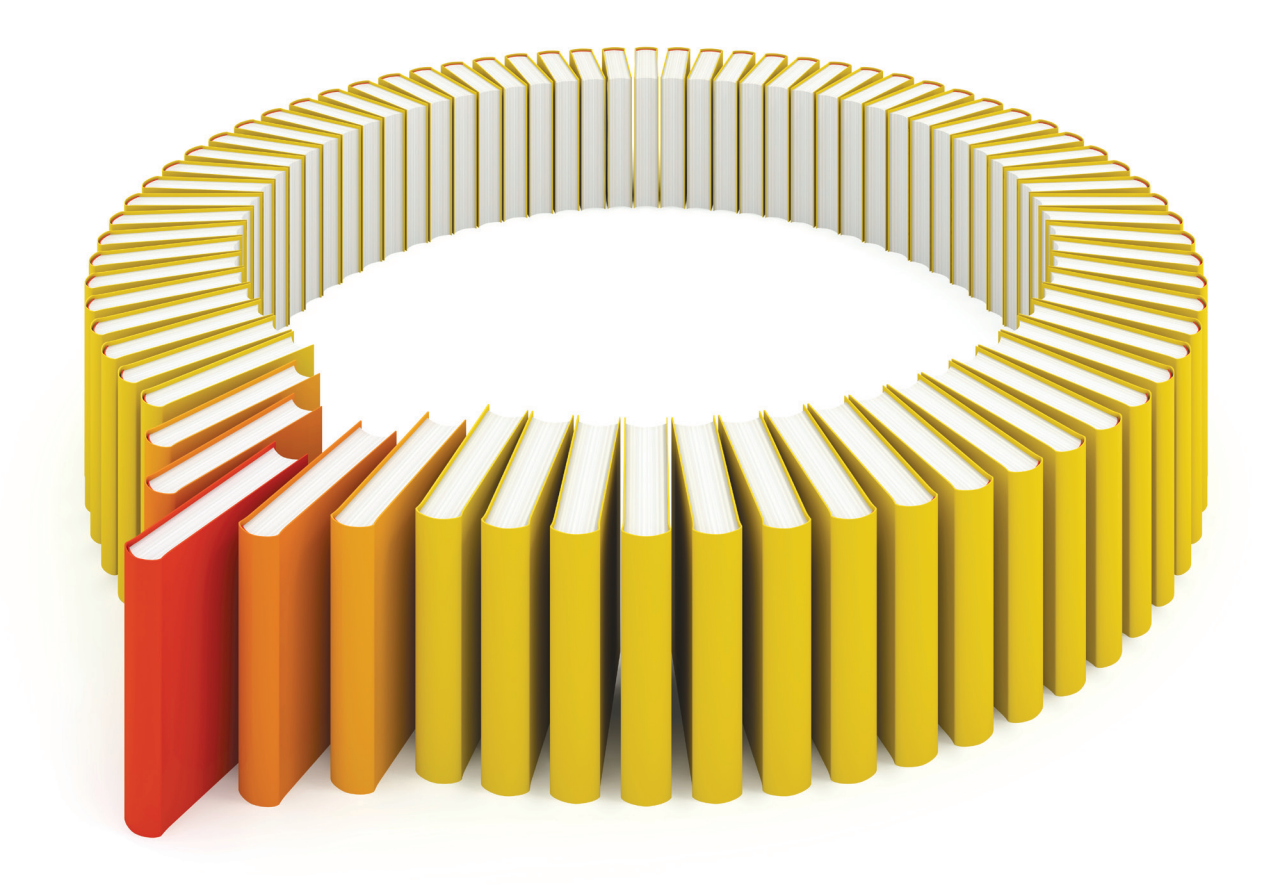

# Gain Greater Insight into Your SAS<sup>®</sup> Software with SAS Books.

Discover all that you need on your journey to knowledge and empowerment.

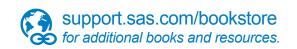

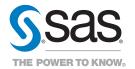

SAS and all other SAS Institute Inc. product or service names are registered trademarks or trademarks of SAS Institute Inc. in the USA and other countries. @ indicates USA registration. Other brand and product names are trademarks of their respects/0013 SAS Institute Inc. All inforts reserved. 5107969US.0613.

### Chapter 12 The MVPMODEL Procedure

#### Contents

| Overview: MVPMODEL Procedure                                                      | 913 |
|-----------------------------------------------------------------------------------|-----|
| Using the MVP Procedures                                                          | 914 |
| Functionality of the MVPMODEL Procedure                                           | 914 |
| Getting Started: MVPMODEL Procedure                                               | 915 |
| Syntax: MVPMODEL Procedure                                                        | 922 |
| PROC MVPMODEL Statement                                                           | 923 |
| BY Statement                                                                      | 929 |
| ID Statement                                                                      | 929 |
| VAR Statement                                                                     | 929 |
| Details: MVPMODEL Procedure                                                       | 930 |
| Classical $T^2$ Charts                                                            | 930 |
| Principal Component Analysis                                                      | 930 |
| Relationship of Principal Components to Multivariate Control Charts               | 931 |
| Cross Validation (Experimental)                                                   | 933 |
| Centering and Scaling                                                             | 934 |
| Missing Values                                                                    | 934 |
| Input Data Set                                                                    | 934 |
| Output Data Sets                                                                  | 935 |
| ODS Table Names                                                                   | 936 |
| ODS Graphics                                                                      | 936 |
| Examples: MVPMODEL Procedure                                                      | 937 |
| Example 12.1: Using Cross Validation to Select the Number of Principal Components | 937 |
| Example 12.2: Computing the Classical $T^2$ Statistic                             | 940 |
| References                                                                        | 942 |
|                                                                                   |     |

#### **Overview: MVPMODEL Procedure**

The MVPMODEL procedure is used in conjunction with the MVPMONITOR and MVPDIAGNOSE procedures to monitor multivariate process variation over time, to determine whether the process is stable, and to detect and diagnose changes in a stable process. Collectively these three procedures are referred to as the *MVP procedures*. See Chapter 10, "Introduction to Multivariate Process Monitoring Procedures," for a description of how the MVP procedures work together, and Chapter 13, "The MVPMONITOR Procedure," and Chapter 11, "The MVPDIAGNOSE Procedure," for details about the other MVP procedures.

The MVPMODEL procedure provides computational and graphical tools for building a principal component model from multivariate process data in which the measured variables are continuous and correlated. This model then serves as input to the other MVP procedures, described in Chapter 11, "The MVPDIAGNOSE Procedure," and Chapter 13, "The MVPMONITOR Procedure." The MVPMONITOR procedure creates various multivariate control charts, including  $T^2$  charts and SPE (squared prediction error) charts, which are used to detect and diagnose changes in the process. Multivariate control charts can detect unusual variation that would not be detected by individually monitoring the variables with univariate control charts, such as Shewhart charts.

The MVPMODEL procedure implements principal component analysis (PCA) techniques that evolved in the field of chemometrics for monitoring hundreds or even thousands of correlated process variables; see Kourti and MacGregor (1995, 1996) for an introduction. These techniques differ from the classical multivariate  $T^2$  chart in which Hotelling's  $T^2$  statistic is computed as a distance from the multivariate mean scaled by the covariance matrix of the variables; see Alt (1985). Instead, principal component methods compute  $T^2$  based on a small number of principal components that model most of the variation in the data.

One advantage of PCA methods over the classical  $T^2$  chart is that they avoid computational issues that arise when the process measurement variables are collinear and their covariance matrix is nearly singular. A second advantage is that they offer diagnostic tools for interpreting unusual values of  $T^2$ . A third advantage is that by projecting the data to a low-dimensional subspace, a principal component model more adequately describes the variation in a multivariate process, which is often driven by a small number of underlying factors that are not directly observable.

#### **Using the MVP Procedures**

There are two primary scenarios for using the MVP procedures:

- 1. To determine whether a process is stable, you can construct  $T^2$  and SPE charts from an existing set of process measurements (this is referred to as a Phase I analysis). First, build a principal component model with the MVPMODEL procedure, saving the measurements and the computed observationwise statistics (including  $T^2$  and SPE) in an OUT= data set. Then specify this data set as a HISTORY= input data set for the MVPMONITOR procedure to create  $T^2$  and SPE charts. Contribution plots indicate which of the original variables are involved in unusual variation displayed by the  $T^2$  and SPE charts. Follow-up action might be needed to adjust the process and eliminate unusual variation signaled by the charts.
- 2. To detect changes in a stable process, you can construct  $T^2$  and SPE charts from newly acquired data by using the principal component model developed from previous data (this is referred to as a Phase II analysis). You can save information about the model in the OUTLOADINGS= data set created by the MVPMODEL procedure. Specify this data set as a LOADINGS= input data set and specify the new data as a DATA= input data set to create  $T^2$  and SPE charts with the MVPMONITOR procedure.

#### Functionality of the MVPMODEL Procedure

The MVPMODEL procedure performs principal component analysis (PCA) on multivariate process measurement data that consist of *p* continuous variables that are assumed to be correlated. The input data set for PROC MVPMODEL provides the values of the *p* variables that are to be analyzed.

The MVPMODEL procedure computes the following quantities:

- the loadings from the principal component analysis
- the eigenvalues from the principal component analysis, which are the variances of the principal component variables
- the scores from the principal component analysis
- the  $T^2$  statistic for each observation
- the SPE (squared prediction error) statistic for each observation, also known as SSE, Q, or DModX

By default, principal components are computed from the correlation matrix of the variables. Optionally, they can be computed from their covariance matrix instead. The number of principal components in the model (denoted by *j*, where  $j \le p$ ) can be specified or determined by one of several cross validation methods.

By default, PROC MVPMODEL outputs the correlation matrix of the input variables and the eigenvalues of the correlation matrix. When ODS Graphics is enabled, the output can also include the following plots:

- a scree plot and a variance-explained plot of the principal components (these plots are created by default)
- when using cross validation, plots of *W* and root mean PRESS (predicted residual sum of squares) for each principal component
- pairwise score plots of principal component scores
- pairwise loading plots of principal component loadings

PROC MVPMODEL saves information about the principal component model in the following two output data sets, which can subsequently serve as inputs to the MVPMONITOR and MVPDIAGNOSE procedures:

- an output data set which contains all the variables and observations in the input data set together with observationwise statistics, such as scores, residuals,  $T^2$ , and SPE
- an output data set that contains the *j* loadings for each process variable and the eigenvalues associated with each of the principal components

#### **Getting Started: MVPMODEL Procedure**

This example illustrates the basic features of the MVPMODEL procedure by using airline flight delay data available from the U.S. Bureau of Transportation Statistics at http://www.transtats.bts.gov. The example applies multivariate process monitoring to flight delays.

Suppose you want to use a principal component model to create  $T^2$  and SPE charts to monitor the variation in flight delays. These charts are appropriate because the data are multivariate and correlated.

The following statements create a SAS data set named MWflightDelays to contain the average flight delays for flights that originate in the midwestern United States by airline. The data set contains variables for nine airlines: AA (American Airlines), CO (Continental Airlines), DL (Delta Airlines), F9 (Frontier Airlines), FL (AirTran Airways), NW (Northwest Airlines), UA (United Airlines), US (US Airways), and WN (Southwest Airlines).

```
data MWflightDelays;
  format flightDate MMDDYY8.;
  label flightDate='Date';
  input flightDate :MMDDYY8. AA CO DL F9 FL NW UA US WN;
  datalines;
02/01/07 14.9 7.1 7.9 8.5 14.8 4.5 5.1 13.4 5.1
02/02/07 14.3 9.6 14.1 6.2 12.8 6.0 3.9 15.3 11.4
02/03/07 23.0 6.1 1.7 0.9 11.9 15.2 9.5 18.4 7.6
02/04/07 6.5 6.3 3.9 -0.2 8.4 18.8 6.2 8.8 8.0
02/05/07 12.0 14.1 3.3 -1.3 10.0 13.1 22.8 16.5 11.5
02/06/07 31.9 8.6 4.9 2.0 11.9 21.9 29.0 15.5 15.2
    ... more lines ...
02/16/07 31.2 20.8 15.2 20.1 9.1 12.9 22.9 36.4 16.4
;
```

The observations for a given date are the average flight delays in minutes of flights that depart from the Midwest. For example, on February 2, 2007, F9 (Frontier Airlines) flights departed an average of 6.2 minutes late.

#### **Preliminary Analysis**

The following statements use the MVPMODEL procedure to conduct a preliminary principal component analysis:

ods graphics on; proc mvpmodel data=MWflightDelays; var AA CO DL F9 FL NW UA US WN; run;

The DATA= option specifies the input data set, which contains the process measurement variables. The VAR statement specifies the process measurement variables to be analyzed. The ODS GRAPHICS ON statement enables ODS Graphics, which is used to produce plots for interpreting the model.

The procedure first outputs a summary of the model and the data, as shown in Figure 12.1.

Figure 12.1 Summary of Model and Data Information

#### The MVPMODEL Procedure

| Data Set                       | WORK.MWFLIGHTDELAYS |
|--------------------------------|---------------------|
| Number of Variables            | 9                   |
| Missing Value Handling         | Exclude             |
| Number of Observations Read    | 16                  |
| Number of Observations Used    | 16                  |
| Number of Principal Components | 9                   |

This output includes the number of principal components in the model and the number of variables. In this case the procedure produces a model with nine principal components by default, because there are nine process variables.

Next, the procedure outputs the correlation matrix shown in Figure 12.2.

|    |        |        |        | Correla | tion Mat | rix    |        |        |        |
|----|--------|--------|--------|---------|----------|--------|--------|--------|--------|
|    | AA     | CO     | DL     | F9      | FL       | NW     | UA     | US     | WN     |
| AA | 1.0000 | 0.5640 | 0.5206 | 0.4874  | 0.5403   | 0.4860 | 0.6466 | 0.7856 | 0.5506 |
| со | 0.5640 | 1.0000 | 0.7855 | 0.6580  | 0.8519   | 0.6421 | 0.7672 | 0.8415 | 0.6526 |
| DL | 0.5206 | 0.7855 | 1.0000 | 0.8231  | 0.7598   | 0.4782 | 0.4951 | 0.7463 | 0.4525 |
| F9 | 0.4874 | 0.6580 | 0.8231 | 1.0000  | 0.5119   | 0.2279 | 0.3509 | 0.6832 | 0.3914 |
| FL | 0.5403 | 0.8519 | 0.7598 | 0.5119  | 1.0000   | 0.6807 | 0.6975 | 0.8207 | 0.7186 |
| NW | 0.4860 | 0.6421 | 0.4782 | 0.2279  | 0.6807   | 1.0000 | 0.6715 | 0.5598 | 0.3970 |
| UA | 0.6466 | 0.7672 | 0.4951 | 0.3509  | 0.6975   | 0.6715 | 1.0000 | 0.7540 | 0.7736 |
| US | 0.7856 | 0.8415 | 0.7463 | 0.6832  | 0.8207   | 0.5598 | 0.7540 | 1.0000 | 0.8152 |
| WN | 0.5506 | 0.6526 | 0.4525 | 0.3914  | 0.7186   | 0.3970 | 0.7736 | 0.8152 | 1.0000 |

Figure 12.2 Correlation Matrix

There are strong correlations (greater than 0.8) between variable pairs F9 and DL, CO and FL, and US and WN. This is not surprising, because these pairs of airlines have closely located hubs or focus cities.

The procedure also outputs the eigenvalue and variance information shown in Figure 12.3.

|   | Eigenva    | lues of the C | orrelation M | atrix      |
|---|------------|---------------|--------------|------------|
|   | Eigenvalue | Difference    | Proportion   | Cumulative |
| 1 | 6.09006397 | 5.02872938    | 0.6767       | 0.6767     |
| 2 | 1.06133459 | 0.36642409    | 0.1179       | 0.7946     |
| 3 | 0.69491050 | 0.16102099    | 0.0772       | 0.8718     |
| 4 | 0.53388951 | 0.28357563    | 0.0593       | 0.9311     |
| 5 | 0.25031387 | 0.09537517    | 0.0278       | 0.9589     |
| 6 | 0.15493870 | 0.03339131    | 0.0172       | 0.9762     |
| 7 | 0.12154739 | 0.06166364    | 0.0135       | 0.9897     |
| 8 | 0.05988375 | 0.02676604    | 0.0067       | 0.9963     |
| 9 | 0.03311771 |               | 0.0037       | 1.0000     |
|   |            |               |              |            |

Figure 12.3 Eigenvalue and Variance Information

The eigenvalues are the variances of the principal components, and the proportions reflect the relative amount of variance explained by each component. The eigenvalues and the proportions are ordered from largest to smallest. Recall that principal components are orthogonal linear combinations of the variables that maximize variance in orthogonal directions.

More than 85% of the variance is explained by the first three principal components, as shown in the cumulative variance column. This suggests that a model with three principal components is adequate; this is confirmed by the plots in Figure 12.4.

Figure 12.4 shows a paneled display, with a scree plot in the left panel and a variance-explained plot in the right panel.

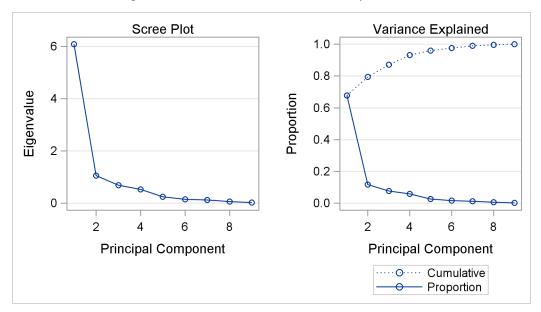

#### Figure 12.4 Scree Plot and Variance-Explained Plot

The scree plot shows the eigenvalues for each principal component. Traditionally, the scree plot has been recommended as an aid in selecting the number of principal components for the model by examining the "knee" in the plot (Mardia, Kent, and Bibby 1979). The variance-explained plot shows both the proportion of variance and the cumulative variance explained by the principal components.

#### **Building a Principal Component Model**

To build a model that has only three principal components, you can use the NCOMP= option as shown in the following statements:

The PLOTS=ALL option requests all possible plots, which include pairwise plots of the principal component scores and loadings in addition to the default scree plot and variance-explained plot. The OUT= option produces an output data set called outDelays that contains principal component scores,  $T^2$  statistics, SPE statistics, residuals, and more, as described in the section "Output Data Sets" on page 935. Note that ODS Graphics is still enabled, so you do not need to specify the ODS GRAPHICS ON statement here.

The correlation matrix is the same as in Figure 12.2. The eigenvalue information, scree plot, and variance-explained plot are similar to those in Figure 12.3 and Figure 12.4. However, the use of the NCOMP=3 option results in outputs that show information only for the three components in the model, as seen in Figure 12.5 and Figure 12.6.

| Figure 12.5 | Eigenvalue and | Variance | Information |
|-------------|----------------|----------|-------------|
|-------------|----------------|----------|-------------|

|   | Eigenvalues of the Correlation Matrix |            |            |            |  |  |  |  |  |
|---|---------------------------------------|------------|------------|------------|--|--|--|--|--|
|   | Eigenvalue                            | Difference | Proportion | Cumulative |  |  |  |  |  |
| 1 | 6.09006397                            | 5.02872938 | 0.6767     | 0.6767     |  |  |  |  |  |
| 2 | 1.06133459                            | 0.36642409 | 0.1179     | 0.7946     |  |  |  |  |  |
| 3 | 0.69491050                            |            | 0.0772     | 0.8718     |  |  |  |  |  |

#### The MVPMODEL Procedure

#### Figure 12.6 Scree Plot and Variance-Explained Plot

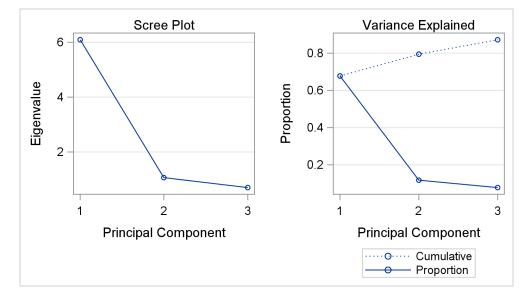

Also, the model summary, shown in Figure 12.7, is different because there are now only three principal components in the model.

| Figure 12.7 | Summary of | Model a | and Data I | nformation |
|-------------|------------|---------|------------|------------|
|-------------|------------|---------|------------|------------|

#### The MVPMODEL Procedure

| Data Set                       | WORK.MWFLIGHTDELAYS |
|--------------------------------|---------------------|
| Number of Variables            | 9                   |
| Missing Value Handling         | Exclude             |
| Number of Observations Read    | 16                  |
| Number of Observations Used    | 16                  |
| Number of Principal Components | 3                   |

The outDelays output data set that is partially listed in Figure 12.8 contains  $T^2$  and SPE statistics based on the model that has three principal components, in addition to the original variables and other observationwise statistics.

| flightDate | AA     | со    | DL     | F9   | FL     | NW     | UA    | US    | WN   | Prin1    | Prin2    | Prin3    | _NOBS_  | _TSQUARE_ |
|------------|--------|-------|--------|------|--------|--------|-------|-------|------|----------|----------|----------|---------|-----------|
| 02/01/07   | 14.9   | 7.1   | 7.9    | 8.5  | 14.8   | 4.5    | 5.1   | 13.4  | 5.1  | -1.08708 | 1.20953  | -0.03839 | 16      | 1.57457   |
| 02/02/07   | 14.3   | 9.6   | 14.1   | 6.2  | 12.8   | 6.0    | 3.9   | 15.3  | 11.4 | -0.65786 | 1.26249  | 0.11447  | 16      | 1.59169   |
| 02/03/07   | 23.0   | 6.1   | 1.7    | 0.9  | 11.9   | 15.2   | 9.5   | 18.4  | 7.6  | -0.86457 | -0.73183 | 0.29270  | 16      | 0.75065   |
| 02/04/07   | 6.5    | 6.3   | 3.9    | -0.2 | 8.4    | 18.8   | 6.2   | 8.8   | 8.0  | -1.50578 | -0.69718 | 1.32511  | 16      | 3.35709   |
| 02/05/07   | 12.0   | 14.1  | 3.3    | -1.3 | 10.0   | 13.1   | 22.8  | 16.5  | 11.5 | -0.63903 | -1.11141 | 0.38617  | 16      | 1.44549   |
|            |        |       |        |      |        |        |       |       |      |          |          |          |         |           |
| R_AA       | R_0    | 0     | R_D    | L    | R_F    | Ð      | R_FL  | R_    | NW   | R_UA     | R_US     | R_WN     | _SPE_   |           |
| -0.05779   | -0.181 | 78 -0 | 0.0183 | 5 -0 | .15280 | 0.8    | 37457 | -0.37 | 7864 | -0.06037 | -0.12896 | -0.02300 | 0.98911 |           |
| -0.17802   | -0.166 | 63 (  | 0.6804 | 7 -0 | .62682 | 2 0.4  | 19289 | -0.35 | 5101 | -0.27027 | -0.14161 | 0.41169  | 1.54414 |           |
| 0.54274    | -0.302 | 97 -0 | ).2055 | 2 -0 | .02408 | 3 0.3  | 31360 | 0.2   | 1270 | -0.49772 | 0.24287  | -0.23829 | 0.93626 |           |
| -0.25729   | -0.249 | 74 (  | 0.0562 | 4 0  | .05279 | 9 -0.0 | )2427 | 0.29  | 9305 | -0.44076 | 0.13493  | 0.50899  | 0.69253 |           |
| -0.44128   | 0.282  | 74 (  | 0.0999 | 8 -0 | 15050  | 0.0    | 00176 | -0.36 | 5866 | 0.39124  | 0.07233  | -0.06265 | 0.60545 |           |

Figure 12.8 Partial Listing of Output Data Set outDelays

The variables Prin1, Prin2, and Prin3 contain the principal component scores. Variables R\_AA through R\_WN are the residuals for the process variables. The contents of an OUT= data set are described in detail in the section "Output Data Sets" on page 935. See the section "Principal Component Analysis" on page 930 for computational details of the results saved in the output data set.

You can use an OUT= data set as an input to the MVPMONITOR and MVPDIAGNOSE procedures. The MVPMONITOR procedure produces control charts for the  $T^2$  and SPE statistics. Control charts that are created from the outDelays data set are shown in Example 12.2 and in the MVPMONITOR procedure chapter.

The PLOTS=ALL option produces score plots for pairs of principal components in the model. By default, the score plots are displayed in a matrix. You can specify the PLOTS(SCORES(UNPACK)) option to display the score plots as separate graphs. The score plot matrix is shown in Figure 12.9.

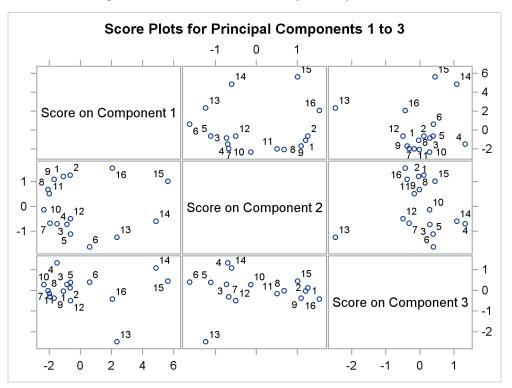

Figure 12.9 Score Plots for Principal Components 1–3

A score plot is a scatter plot of the scores for two principal components. The labels indicate the observation numbers of the points. By examining clusters and outliers in these plots, you can better understand the relationships among the observations and the variation in the process. For example, points 13 through 16 are extreme points in the direction of the first principal component. The directions of the principal components are not uniquely determined, so you need the loadings and external information to interpret them. These points represent flight delays between February 13, 2007, and February 16, 2007, when there was a major winter storm in the Midwest.

Figure 12.10 displays the loading plots that are produced. Loading plots are also displayed in a matrix by default, and they can be unpacked into separate graphs with the PLOT(LOADINGS(UNPACK)) option.

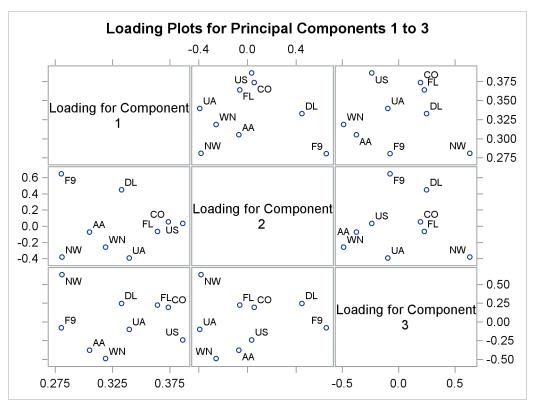

#### Figure 12.10 Loading Plot for Principal Components 1-3

A loading plot is a scatter plot of the variable loadings for a pair of principal components, and it helps you understand the relationships among the variables. Loadings are the variable coefficients in the eigenvectors (linear combinations of variables) that define the principal component. The loadings explain how variables contribute to the linear combination. Here, the loadings for the first principal component are all positive and all similar in value, which suggests that the first principal component describes the average delay. The second principal component appears to be a contrast between the delays of F9, DL, CO, and US and those of the remaining airlines. See the section "Principal Component Analysis" on page 930 for more information about interpreting principal component loadings and scores.

#### Syntax: MVPMODEL Procedure

The following statements are available in PROC MVPMODEL:

```
PROC MVPMODEL < options> ;
BY variables ;
ID variables ;
VAR variables ;
```

The following sections describe the PROC MVPMODEL statement and then describe the other statements in alphabetical order.

#### **PROC MVPMODEL Statement**

#### **PROC MVPMODEL** < options> ;

The PROC MVPMODEL statement invokes the MVPMODEL procedure and optionally identifies input and output data sets, specifies details of the analyses performed, and controls displayed output. Table 12.1 summarizes the *options*.

| option       | Description                                                                |
|--------------|----------------------------------------------------------------------------|
| COV          | Computes the principal components from the covariance matrix               |
| CV=          | Performs cross validation to select the number of principal components     |
| DATA=        | Specifies the input data set                                               |
| MISSING=     | Specifies how observations with missing values are handled                 |
| NCOMP=       | Specifies the number of principal components to extract                    |
| NOCENTER     | Suppresses centering of process variables before fitting the model         |
| NOCVSTDIZE   | Suppresses re-centering and rescaling of process variables before each     |
|              | model is fit in the cross validation                                       |
| NOPRINT      | Suppresses the display of all output                                       |
| NOSCALE      | Suppresses scaling of process variables before fitting the model           |
| OUT=         | Specifies the output data set                                              |
| OUTLOADINGS= | Specifies the output data set for loadings (eigenvectors)                  |
| PLOTS=       | Requests and specifies details of plots                                    |
| PREFIX=      | Specifies the prefix for naming principal component score variables in the |
|              | OUT= data set                                                              |
| RPREFIX=     | Specifies the prefix for naming residual variables in the OUT= data set    |
| STDSCORES    | Standardizes the principal component scores                                |

Table 12.1 Summary of PROC MVPMODEL Statement Options

You can specify the following options.

#### COV

computes the principal components from the covariance matrix. By default, the correlation matrix is analyzed. The COV option causes variables with large variances to be more strongly associated with components that have large eigenvalues, and it causes variables with small variances to be more strongly associated with components that have small eigenvalues. You should not specify the COV option unless the units in which the variables are measured are comparable or the variables are standardized in some way.

NOTE: Specifying the COV option has the same effect as specifying the NOSCALE option.

#### CV=ONE

CV=BLOCK < (cv-block-options) >

CV=SPLIT < (cv-split-options) >

#### CV=RANDOM < (cv-random-options) >

specifies that cross validation be performed to determine the number of principal components and specifies the method to be used. If you do not specify the CV= option, no cross validation is performed.

In cross validation, the input data are repeatedly divided into a *training set*, which is used to compute a model, and a *test set*, which is used to test the model fit. The cross validation that is performed here is along both observations and variables, as described in Eastment and Krzanowski (1982), which is a more detailed version of the "alternative scheme" of Wold (1978). The observations and variables are separately divided into groups. Each test set is the intersection of one observation group and one variable group, so the number of test sets that are used is the product of the number of observation groups and the number of variable groups. See the section "Cross Validation (Experimental)" on page 933 for more information.

**NOTE:** The CV= option is experimental in this release.

CV=ONE requests *one-at-a-time* cross validation, in which each observation group contains one observation and each variable group contains one variable. This approach is very computationally intensive because it computes  $n \times p$  separate principal component models for each potential number of principal components, where *n* is the number of observations in the input data set and *p* is the number of process variables.

CV=BLOCK requests *blocked* cross validation, in which observation groups consist of blocks of *nobs* consecutive observations and variable groups consist of blocks of *nvar* consecutive variables. You can specify the following *cv-block-options* in parentheses after the CV=BLOCK option:

#### NOBS=nobs

specifies that observation groups consist of blocks of *nobs* consecutive observations from the input data. For example, if you specify NOBS=8, the first group contains observations 1 through 8, the second group contains observations 9 through 16, and so on. The default is 7.

#### NVAR=nvar

specifies that variable groups consist of blocks of *nvar* consecutive variables from the input data. For example, if you specify NVAR=3, the first group contains variables 1 through 3, the second group contains variables 4 through 6, and so on. The default is 7.

CV=SPLIT requests *split-sample* cross validation, in which observation groups are formed by selecting every *nobs*th observation and variable groups are formed by selecting very *nvar*th variable. You can specify the following *cv-split-options* in parentheses after the CV=SPLIT option:

#### NOBS=nobs

specifies that observation groups be created by selecting every *nobs*th observation from the input data. For example, if you specify NOBS=8, the first group contains observations  $\{1, 9, 17, ...\}$ , the second group contains observations  $\{2, 10, 18, ...\}$ , and so on. The default is 7.

#### NVAR=nvar

specifies that variable groups be created by selecting every *nvar*th variable from the input data. For example, if you specify NVAR=5, the first group contains variables  $\{1, 6, 11, ...\}$ , the second group contains variables  $\{2, 7, 12, ...\}$ , and so on. The default is 7.

CV=RANDOM requests that observations and variables be assigned to groups randomly. You can specify the following *cv-random-options* in parentheses after the CV=RANDOM option:

#### NITEROBS=nogrp

specifies the number of observation groups. The default is 10.

#### NITERVAR=nvgrp

specifies the number of variable groups. The default is 10.

#### NTESTOBS=nobs

specifies the number of observations in each observation group. The default is one-tenth the total number of observations.

#### NTESTVAR=nvar

specifies the number of variables in each variable group. The default is one-tenth the total number of variables.

#### SEED=n

specifies an integer used to start the pseudorandom number generator for selecting the random test set. If you do not specify a seed or if you specify a value less than or equal to zero, the seed is generated by default from reading the time of day from the computer's clock.

**NOTE:** You cannot specify the CV= option together with the NCOMP= option.

#### DATA=SAS-data-set

specifies the input SAS data set to be analyzed. If the DATA= option is omitted, the procedure uses the most recently created SAS data set.

#### MISSING=AVG | NONE

specifies how observations with missing values are to be handled in computing the fit. MISSING=AVG specifies that the fit be computed by replacing missing values of a process variable with the average of its nonmissing values. The default is MISSING=NONE, which excludes observations with missing values for any process variables from the analysis.

#### NCOMP=n | ALL

specifies the number of principal components to extract. The default is  $\min\{15, p, N\}$ , where *p* is the number of process variables and *N* is the number of observations (runs). You can specify NCOMP=ALL to override the limit of 15 principal components. You cannot specify the NCOMP= option together with the CV= option. If the number of nonzero eigenvalues of the correlation matrix is less than the number of components specified, *p*, then the *p* will be reset to the number of nonzero eigenvalues.

#### NOCENTER

suppresses centering of the process variables before fitting. This is useful if the variables are already centered and scaled. See the section "Centering and Scaling" on page 934 for more information.

#### NOCVSTDIZE

suppresses re-centering and rescaling of the process variables before each model is fit in the cross validation. See the section "Centering and Scaling" on page 934 for more information.

#### NOPRINT

suppresses the display of all results, both tabular and graphical. This is useful when you want to produce only output data sets.

#### NOSCALE

suppresses scaling of the process variables before fitting. This is useful if the variables are already centered and scaled.

NOTE: Specifying the NOSCALE option has the same effect as specifying the COV option.

#### OUT=SAS-data-set

creates an output data set that contains all the original data from the input data set, principal component scores, and multivariate summary statistics. See the section "Output Data Sets" on page 935 for details.

#### OUTLOADINGS=SAS-data-set

creates an output data set that contains the loadings for the principal components and the eigenvalues of the correlation (or covariance) matrix. See the section "Output Data Sets" on page 935 for details.

#### PLOTS < (global-plot-options) > < = plot-request < (options) > >

```
PLOTS < (global-plot-options) > < = (plot-request < (options) > < ... plot-request < (options) > >) >
```

controls the plots produced through ODS Graphics. When you specify only one plot request, you can omit the parentheses around the plot request. For example:

```
plots=none
plots=score
plots=loadings
```

ODS Graphics must be enabled before you request plots. For general information about ODS Graphics, see Chapter 21, "Statistical Graphics Using ODS" (*SAS/STAT User's Guide*).

You can specify the following global-plot-options:

#### FLIP

interchanges the X-axis and Y-axis dimensions for all score and loading plots.

#### NCOMP=n

specifies that pairwise score and loading plots be produced for the first *n* principal components. The default is 5 or the total number of components  $j (\ge 2)$ , whichever is smaller. If n > j, then the default is NCOMP=*j*. Be aware that the number of score or loading plots produced  $(\frac{n \times (n-1)}{2})$  grows quadratically as *n* increases.

#### ONLY

suppresses the default plots. Only plots specifically requested are displayed. The default plots are the CV plot, when you specify the CV= option, and the scree and variation-explained plots otherwise.

You can specify the following *plot-requests*:

#### ALL

produces all appropriate plots.

#### CVPLOT

produces a plot that displays the results of the cross validation and R-square analysis. This plot requires that the CV= option be specified and in that case is displayed by default.

#### LOADINGS < (loading-options) >

produces a matrix of pairwise scatter plots of the principal component loadings. Use NCOMP=*n* to specify the number of principal components for which plots are produced, and use the FLIP option to interchange the default X-axis and Y-axis dimensions.

You can specify the following loading-options:

#### FLIP

flips or interchanges the X-axis and Y-axis dimensions of the loading plots. Specify PLOTS=LOADING(FLIP) to flip the X-axis and Y-axis dimensions.

#### NCOMP=n

specifies that pairwise loading plots be produced for the first *n* principal components. The default is the value specified by the NCOMP= *global-plot-option*. If n > j, then the default is NCOMP=*j*. Be aware that the number of loading plots produced  $\left(\frac{n \times (n-1)}{2}\right)$  grows quadratically as *n* increases.

#### UNPACKPANEL

#### UNPACK

suppresses paneling of loading plots. By default, all the loading plots appear in a single output panel. Specify UNPACKPANEL to display each loading plot in a separate panel.

#### NONE

suppresses the display of all plots.

#### SCORES < (score-options) >

produces pairwise scatter plots of the principal component scores. You can use the NCOMP= option to control the number of plots that are displayed.

You can specify the following *score-options*:

#### ALPHA=value

specifies the probability used to compute a prediction ellipse that is overlaid on the score plot. The default is 0.05. If you specify the ALPHA= option, you do not need to specify the ELLIPSE option.

#### ELLIPSE

requests that a prediction ellipse be overlaid on the principal component score plots. The probability that a new observation falls outside the prediction ellipse is specified by the ALPHA= option.

#### FLIP

flips or interchanges the X-axis and Y-axis dimensions of the score plots. Specify PLOTS=SCORES(FLIP) to flip the X-axis and Y-axis dimensions.

#### GROUP=variable

specifies a variable in the input data set used to group the points on the score plots. Points with different GROUP= variable values are plotted using different markers and colors to distinguish the groups.

#### LABELS=ON | OFF | OUTSIDE

specifies which points in the score plots to label. Specify LABELS=ON to label all points and LABELS=OFF to label none of the points. Points are labeled with the values of the first variable listed in the ID statement, or the observation number if no ID statement is specified.

If you specify the ELLIPSE and UNPACKPANEL options, you can specify LA-BELS=OUTSIDE to label only the points outside the confidence ellipse.

The default is ON if you specify UNPACKPANEL and OFF otherwise.

#### NCOMP=n

specifies that pairwise score plots be produced for the first *n* principal components. The default is the value specified by the NCOMP= *global-plot-option*. If n > j, then the default is NCOMP=*j*. Be aware that the number of loading plots produced  $(\frac{n \times (n-1)}{2})$  grows quadratically as *n* increases.

#### UNPACKPANEL

suppresses paneling of score plots. By default, all the score plots appear in a single output panel. Specify UNPACKPANEL to display each score plot in a separate panel.

#### SCREE < UNPACK >

#### EIGEN

#### EIGENVALUE

produces a scree plot of eigenvalues and a variance-explained plot. By default, both plots are produced in a panel. Specify PLOTS= SCREE(UNPACKPANEL) to display each plot in a separate panel. This plot is produced by default unless you specify the CV= option.

#### **PREFIX=**name

specifies a prefix for naming the principal component scores in the OUT= data set. By default, the names are Prin1, Prin2, ..., Prin*j*. If you specify PREFIX=ABC, the components are named ABC1, ABC2, ABC3, and so on. The number of characters in the prefix plus the number of digits in *j* should not exceed the current name length defined by the VALIDVARNAME= system option.

#### **RPREFIX=**name

specifies a prefix for naming the residual variables in the OUT= data set. The default is R\_. Residual variable names are formed by appending process variable names to the prefix.

If the length of the resulting residual variable exceeds the maximum name length defined by the VALID-VARNAME= system option, characters are removed from the middle of the process variable name before it is appended to the residual prefix. For example, if you specify RPREFIX=*Residual\_*, the maximum variable name length is 32, and there is a process variable named PrimaryThermometerReading, then the corresponding residual variable name is Residual\_PrimaryThermeterReading.

#### STDSCORES

standardizes the principal component scores in the OUT= data set to unit variance. If you omit the STDSCORES option, the variances of the scores are equal to the corresponding eigenvalues. STDSCORES has no effect on the eigenvalues themselves.

#### **BY Statement**

#### BY variables;

You can specify a BY statement with PROC MVPMODEL to obtain separate analyses of observations in groups that are defined by the BY variables. When a BY statement appears, the procedure expects the input data set to be sorted in order of the BY variables. If you specify more than one BY statement, only the last one specified is used.

If your input data set is not sorted in ascending order, use one of the following alternatives:

- Sort the data by using the SORT procedure with a similar BY statement.
- Specify the NOTSORTED or DESCENDING option in the BY statement for the MVPMODEL procedure. The NOTSORTED option does not mean that the data are unsorted but rather that the data are arranged in groups (according to values of the BY variables) and that these groups are not necessarily in alphabetical or increasing numeric order.
- Create an index on the BY variables by using the DATASETS procedure (in Base SAS software).

For more information about BY-group processing, see the discussion in SAS Language Reference: Concepts. For more information about the DATASETS procedure, see the discussion in the Base SAS Procedures Guide.

#### **ID Statement**

#### ID variables;

The first variable that is specified in the ID statement is used to label observations in score plots for principal components. If you do not specify an ID statement, then score plot points are labeled with their observation numbers.

The values of all ID variables are displayed in tooltips when you create HTML output and specify the IMAGEMAP option in the ODS GRAPHICS statement. See Chapter 21, "Statistical Graphics Using ODS" (*SAS/STAT User's Guide*), for details.

#### **VAR Statement**

#### VAR variables;

The VAR statement specifies the process variables and their order in the results. By default, if you omit the VAR statement, the MVPMODEL procedure analyzes all numeric variables that are not listed in the BY or ID statement.

#### **Details: MVPMODEL Procedure**

#### **Classical** T<sup>2</sup> Charts

Classical  $T^2$  charts are defined as follows. Assume that there are *n* observations for *p* variables, denoted by  $X_1, \ldots, X_n$ , where  $X_i$  is a *p*-dimensional vector. The  $T^2$  statistic for observation *i* is

$$T_i^2 = \left(\mathbf{X}_i - \bar{\mathbf{X}}_n\right)' \mathbf{S}^{-1} \left(\mathbf{X}_i - \bar{\mathbf{X}}_n\right)$$

where

$$\bar{X}_{j} = \frac{1}{n} \sum_{i=1}^{n} X_{ij} , \quad \mathbf{X}_{i} = \begin{bmatrix} X_{i1} \\ X_{i2} \\ \vdots \\ X_{ip} \end{bmatrix}, \quad \bar{\mathbf{X}}_{n} = \begin{bmatrix} X_{1} \\ \bar{X}_{2} \\ \vdots \\ \bar{X}_{p} \end{bmatrix}$$

and

$$\mathbf{S} = \frac{1}{n-1} \sum_{i=1}^{n} \left( \mathbf{X}_{i} - \bar{\mathbf{X}}_{n} \right) \left( \mathbf{X}_{i} - \bar{\mathbf{X}}_{n} \right)^{\prime}$$

For purposes of deriving control limits for the  $T^2$  chart, it is assumed that  $\mathbf{X}_i$  has a *p*-dimensional multivariate normal distribution with mean vector  $\boldsymbol{\mu} = (\mu_1, \mu_2, \dots, \mu_p)'$  and covariance matrix  $\boldsymbol{\Sigma}$  for  $i = 1, 2, \dots, n$ . The classical formulation of the  $T^2$  chart does not involve a principal component model for the data, and it bases the computation of  $T^2$  on the sample covariance matrix  $\mathbf{S}$ . See Alt (1985) for theoretical details and the section "Multivariate Control Charts" on page 2130 for an example.

A classical  $T^2$  chart is equivalent to a  $T^2$  chart based on a full principal component model (with *p* components), as discussed in the section "Relationship of Principal Components to Multivariate Control Charts" on page 931. See Example 12.2 for more information.

#### **Principal Component Analysis**

Principal component analysis was originated by Pearson (1901) and later developed by Hotelling (1933). The application of principal components is discussed by Rao (1964), Cooley and Lohnes (1971), Gnanadesikan (1977), and Jackson (1991). Excellent statistical treatments of principal components are found in Kshirsagar (1972), Morrison (1976), and Mardia, Kent, and Bibby (1979).

Principal component modeling focuses on the number of components used. The analysis begins with an eigenvalue decomposition of the sample covariance matrix, **S**,

$$\mathbf{S} = \frac{1}{n-1} \sum_{i=1}^{n} \left( \mathbf{X}_{i} - \bar{\mathbf{X}}_{n} \right) \left( \mathbf{X}_{i} - \bar{\mathbf{X}}_{n} \right)'$$

as

$$\begin{array}{rl} S & = PLP' \\ P'SP & = L \end{array}$$

where  $\mathbf{L}$  is a diagonal matrix and  $\mathbf{P}$  is an orthogonal matrix (Jackson 1991; Mardia, Kent, and Bibby 1979). The columns of  $\mathbf{P}$  are the eigenvectors, and the diagonal elements of  $\mathbf{L}$  are the eigenvalues. The eigenvectors are customarily scaled so that they have unit length.

A principal component,  $t_i$ , is a linear combination of the original variables. The coefficients are the eigenvectors of the covariance matrix. The principal component scores for the *i*th observation are computed as

 $\mathbf{t}_i = \mathbf{P}' \left( \mathbf{x}_i - \bar{\mathbf{x}} \right)$ 

The principal components are sorted by descending order of the eigenvalues, which are equal to the variances of the components.

The eigenvectors are the principal component loadings. The eigenvectors are orthogonal, so the principal components represent jointly perpendicular directions through the space of the original variables. The scores on the first *j* principal components have the highest possible generalized variance of any set of *j* unit-length linear combinations of the original variables.

The first *j* principal components provide a least squares solution to the model

 $\mathbf{X} = \mathbf{T}\mathbf{P}' + \mathbf{E}$ 

where **X** is an  $n \times p$  matrix of the centered observed variables, **T** is the  $n \times j$  matrix of scores on the first *j* principal components, **P**' is the  $j \times p$  matrix of eigenvectors, and **E** is an  $n \times p$  matrix of residuals. The first *j* principal components are the vectors (rows of **P**') that minimize trace(**E**'**E**), the sum of all the squared elements in **E**.

The first *j* principal components are the best linear predictors of the process variables among all possible sets of *j* variables, although any nonsingular linear transformation of the first *j* principal components provides equally good prediction. The same result is obtained by minimizing the determinant or the Euclidean norm of  $\mathbf{E'E}$  rather than the trace.

#### **Relationship of Principal Components to Multivariate Control Charts**

Multivariate control charts typically plot the  $T^2$  statistic, which is a summary of multivariate variation. The classical  $T^2$  statistic is defined in "Classical  $T^2$  Charts" on page 930. When there is high correlation among the process variables, the correlation matrix is nearly singular. The subspace in which the process varies can be adequately explained by fewer variables than the original p variables. Thus, the principal component approach to multivariate control charts is to project the original p variables into a lower-dimensional subspace by using a model based on j principal components, where j < p.

The key to the relationship between principal components and multivariate control charts is the decomposition of the sample covariance matrix, **S**, into the form  $\mathbf{S} = \mathbf{PLP'}$ , where **L** is a diagonal matrix (Jackson 1991; Mardia, Kent, and Bibby 1979). This is also the eigenvalue decomposition of **S**, where the columns of **P** are the eigenvectors and the diagonal elements of **L** are the eigenvalues.

#### Equivalence of $T^2$ Statistics

The  $T^2$  statistic that is produced by the full principal component model is equivalent to the classical  $T^2$  statistic. This is seen in the matrix representation of the  $T^2$  statistic computed from a principal component model that uses all *p* components,

$$T_i^2 = \left(\mathbf{t}_i - \bar{\mathbf{t}}_n\right)' \mathbf{L}_n^{-1} \left(\mathbf{t}_i - \bar{\mathbf{t}}_n\right)$$

Because  $\overline{\mathbf{t}}_n$  is the zero matrix by construction, then

$$T_i^2 = \mathbf{t}_i' \mathbf{L}_n^{-1} \mathbf{t}_i$$

Because  $\mathbf{t}_i = \mathbf{P}' (\mathbf{x}_i - \bar{\mathbf{x}})$ , then

$$T_i^2 = \mathbf{t}_i' \mathbf{L}_n^{-1} \mathbf{t}_i$$
  
=  $(\mathbf{P}' (\mathbf{x}_i - \bar{\mathbf{x}}))' \mathbf{L}_n^{-1} (\mathbf{P}' (\mathbf{x}_i - \bar{\mathbf{x}}))$   
=  $(\mathbf{x}_i - \bar{\mathbf{x}})' \mathbf{P} \mathbf{L}_n^{-1} \mathbf{P}' (\mathbf{x}_i - \bar{\mathbf{x}})$   
=  $(\mathbf{x}_i - \bar{\mathbf{x}})' \mathbf{S}^{-1} (\mathbf{x}_i - \bar{\mathbf{x}})$ 

which is the classical form. Consequently the classical  $T^2$  statistic can be expressed as a sum of squares,

$$T_i^2 = \frac{t_{i1}^2}{l_1^2} + \dots + \frac{t_{ip}^2}{l_p^2}$$

where  $l_k^2$  is the variance of the *k*th principal component.

#### Computing the $T^2$ and SPE Statistics

Creating a  $T^2$  chart that is based on a principal component model begins with choosing the number (*j*) of principal components. Effectively, this involves selecting a subspace in j < p dimensions and then creating a  $T^2$  statistic based on that *j*-component model.

The  $T^2$  statistic is meant to monitor variation in the model space. However, if variation appears in the p - j subspace orthogonal to model space, then the model assumptions and physical process should be reexamined. Variation outside the model space can be detected with an SPE chart.

In a model with *j* principal components, the  $T^2$  statistic is calculated as

$$T_i^2 = \frac{t_{i1}^2}{l_1^2} + \ldots + \frac{t_{ij}^2}{l_j^2}$$

where  $t_{ik}$  is the principal component score for the *k*th principal component of the *i*th observation and  $l_k$  is the standard deviation of  $t_{ik}$ .

The information in the remaining p - j principal components is monitored with charts for the SPE statistic, which is calculated as

SPE<sub>i</sub> = 
$$\sum_{k=j+1}^{p} e_{ik}^{2}$$
  
=  $\sum_{k=j+1}^{p} (x_{ik} - \hat{x}_{ik})^{2}$ 

#### Cross Validation (Experimental)

**NOTE:** The CV= option is experimental in this release.

You can use cross validation to choose the number of principal components in the model to avoid overfitting.

One method of choosing the number of principal components is to fit the model to only part of the available data (the *training set*) and to measure how well models with different numbers of extracted components fit the other part of the data (the *test set*). This is called *test set validation*. However, it is rare that you have enough make both parts large enough for pure test set validation to be useful. Alternatively, you can make several different divisions of the observed data into a training set and a test set. This is called *cross validation*. The MVPMODEL procedure supports four types of cross validation. In *one-at-a-time* cross validation, the first observation is held out as a single-element test set, with all other observations as the training set; next, the second observation is held out, then the third, and so on. Another method is to hold out successive blocks of observations as test sets—for example, observations 1 through 7, then observations 8 through 14, and so on; this is known as *blocked* validation. A similar method is *split-sample* cross validation, in which successive groups of widely separated observations are held out as the test set—for example, observations  $\{1, 11, 21, \ldots\}$ , then observations  $\{2, 12, 22, \ldots\}$ , and so on. Finally, test sets can be selected from the observed data randomly; this is known as *random-sample* cross validation.

Which cross validation method you should use depends on your data. The most common method is one-attime validation (CV=ONE), but it is not appropriate when the observed data are serially correlated. In that case either blocked (CV=BLOCK) or split-sample (CV=SPLIT) validation might be more appropriate; you can select the number of test sets in blocked or split-sample validation by specifying options in parentheses after the CV= option. The numbers in parentheses are the number of test sets over the rows and columns. For more information, see the section "An Alternative Scheme" in Wold (1978), as well as Eastment and Krzanowski (1982), both of which describe the cross validation approach used here in more detail.

CV=ONE is the most computationally intensive of the cross validation methods, because it requires you to recompute the principal component model for every input observation. Using random subset selection with CV=RANDOM might lead different researchers to produce different principal component models from the same data (unless the same seed is used).

Whichever validation method you use, the number of principal components that are chosen is usually the one that optimizes some criterion or selection rule. Choices of a criterion include the ratio described by Wold (1978), the *W* statistic described by Eastment and Krzanowski (1982), and the predicted residual sum of squares (PRESS). The *W* statistic is used by the MVPMODEL procedure.

The method of choosing the number of principal components in the MVPMODEL procedure is described in Eastment and Krzanowski (1982). This method is a heuristic based on the ratio of the mean PRESS (MPRESS) to the degrees of freedom for the principal component model. First, the MPRESS is computed for models with 0 to *maxcomp* principal components. The maximum number of components is min (15, nvar, nobs) - 1 and can be further reduced to the number of nonzero eigenvalues in the covariance matrix. Second, for each of the *i* possible number of components, the *W<sub>i</sub>* statistic is computed as

$$W_i = \frac{MPRESS(i-1) - MPRESS(i)}{D_i} \div \frac{MPRESS(i)}{D_R}$$

where  $MPRESS = \frac{1}{np} PRESS$ ,  $D_i$  is the number of degrees of freedom used to fit the model with *i* principal components, and  $D_R$  is the remaining number of degrees of freedom.

Extracting too many components can lead to an overfit model, one that matches the training data too well, sacrificing predictive ability. Thus, if you specify the number of principal components in the model, you should not use cross validation to select the appropriate number of components for the final model, or you should consider the analysis to be preliminary and examine the results to determine the appropriate number of components for a subsequent analysis.

#### **Centering and Scaling**

By default, the variables are centered and scaled to have mean 0 and standard deviation 1. Without centering, both the mean variable value and the variation around that mean are involved in selecting principal component loadings. Scaling serves to place all process variables on an equal footing relative to their variation in the data. For example, if Time and Temp are two of the process variables, then scaling says that a change of std (Time) in Time is roughly equivalent to a change of std (Temp) in Temp.

The formulas that are used to compute the variation in the different centering and scaling cases are defined in the section "Definitional Formulas" in Chapter A, "Special SAS Data Sets" (*SAS/STAT User's Guide*). The definitional formula that is used when either the NOSCALE or COV option is specified is the COV formula. The definitional formula that is used when the NOCENTER option is specified is the UCORR formula. The definitional formula that is used when both the NOCENTER and NOSCALE options are specified is the UCOV formula. The definitional formula that is used when both the NOCENTER and NOSCALE options are specified is the UCOV formula. The definitional formula that is used when both the NOCENTER and NOSCALE options are specified, is the UCOV formula. The default definitional formula, when no centering or scaling options are specified, is the CORR formula.

#### **Missing Values**

By default, observations that have missing process variables are simply excluded from the analysis. If you specify MISSING=AVG in the PROC MVPMODEL statement, then all observations in the input data set contribute to both the analysis and the OUT= data set. With MISSING=AVG, the fit is computed by replacing missing values of a process variable with the average of its nonmissing values.

#### Input Data Set

The input data set provides the set of process variables that are analyzed. You can specify the input data set by using the DATA= option in the PROC MVPMODEL statement. If you do not specify the DATA= option, the procedure uses the last data set created as its input data set.

The MVPMODEL procedure treats each observation in the DATA= data set as an individual multivariate observation. The observations do not need to be identified or sorted by time because the sequence of the data is not used to build the principal component model. If you provide a time variable in the input data set, it is preserved in the OUT= data set and can be used subsequently by the MVPMONITOR procedure to create control charts.

In basic applications of the MVPMODEL procedure, the observations in the DATA= data set represent measurements from a single process. You can build different principal component models for two or more processes by grouping their measurements in the DATA= data and processing them as BY groups.

In some applications, it is desirable to combine the data from two or more processes and build a common principal component model. This might be the case with processes that are peers in the sense that they are believed to share the same pattern of common cause variation. When you provide the MVPMONITOR procedure with a common model for a set of peer processes, it uses the model to construct identical control limits for each process. This enables you to decide whether a particular process exhibits unusual variation relative to the behavior of its peers.

#### **Output Data Sets**

#### OUT= Data Set

The OUT= data set contains all the variables in the input data set plus new variables that contain the principal component scores, residuals, and other computed values listed in Table 12.2.

The names of the score variables are formed by concatenating the value given by the PREFIX= option (or the default Prin, if PREFIX= is not specified) and the numbers 1, 2, ..., j, where *j* is the number of principal components in the model.

The names of the residual variables are formed by concatenating the value given by the RPREFIX= option (or the default R\_, if RPREFIX= is not specified) and the names of the process variables used in the analysis. Residual variables are created only when the number of principal components in the model is less than the number of process measurement variables in the input data set.

 Table 12.2
 Computed Variables in the OUT= Data Set

| Variable      | Description                                              |
|---------------|----------------------------------------------------------|
| Prin1–Prinj   | Principal component scores                               |
| R_var1–R_varp | Residuals                                                |
| _NOBS_        | Number of observations used in the analysis              |
| _SPE_         | Squared prediction error (SPE)                           |
| _TSQUARE_     | $T^2$ statistic computed from principal component scores |

#### **OUTLOADINGS=** Data Set

The OUTLOADINGS= data set contains the eigenvalues of the correlation (or covariance) matrix, the loadings computed for the process variables, and other information about the principal component model. The variables that are saved in the OUTLOADINGS= data set are listed in Table 12.3.

| Variable          | Description                                                         |
|-------------------|---------------------------------------------------------------------|
| _VALUE_           | Character variable identifying the type of values in an observation |
| _PC_              | Principal component number                                          |
| _NOBS_            | Number of observations used in the analysis                         |
| process variables | Eigenvalues, means, standard deviations, and loadings for process   |
|                   | variables                                                           |

 Table 12.3
 Variables in the OUTLOADINGS= Data Set

#### 936 + Chapter 12: The MVPMODEL Procedure

Valid values for the \_VALUE\_ variable are as follows:

| EIGEN   | eigenvalues from the principal component analysis |
|---------|---------------------------------------------------|
| LOADING | principal component loadings                      |
| MEAN    | process variable means                            |
| STD     | process variable standard deviations              |

For an observation where \_VALUE\_ is equal to LOADING, the \_PC\_ variable identifies the principal component whose loadings are recorded in that observation.

The process variable means and standard deviations are used by the other MVP procedures to center and scale new data in a Phase II analysis. If you specify the NOCENTER option, the OUTLOADINGS= data set does not contain a MEAN observation. If you specify the NOSCALE option, the OUTLOADINGS= data set does not contain a STD observation.

#### **ODS Table Names**

PROC MVPMODEL assigns a name to each table that it creates. You can use these names to refer to the tables when you use the Output Delivery System (ODS) to select tables and create output data sets. The ODS table names are listed in Table 12.4.

| ODS Table Name  | Description                                         | Option         |
|-----------------|-----------------------------------------------------|----------------|
| Corr            | Correlation matrix                                  | Default        |
| Cov             | Covariance matrix                                   | COV or NOSCALE |
| CVResults       | Results of cross validation                         | CV=            |
| Eigenvalues     | Eigenvalues of the correlation or covariance matrix | Default        |
| ModelInfo       | Model information                                   | Default        |
| ResidualSummary | Residual summary from cross val-<br>idation         | CV=            |

## Table 12.4 ODS Tables Produced with the PROC MVPMODEL Statement

#### **ODS Graphics**

Before you create ODS Graphics output, ODS Graphics must be enabled (for example, by using the ODS GRAPHICS ON statement). For more information about enabling and disabling ODS Graphics, see the section "Enabling and Disabling ODS Graphics" (Chapter 21, *SAS/STAT User's Guide*).

The MVPMODEL procedure assigns a name to each graph that it creates using ODS Graphics. You can use these names to refer to the graphs when you use ODS. The ODS graph names are listed in Table 12.5.

| ODS Graph Name | Plot Description                      | Statement              |
|----------------|---------------------------------------|------------------------|
| CVPlot         | Cross validation and $R^2$ analysis   | CV=                    |
| LoadingMatrix  | Scatter plot matrix of variable load- | PLOTS=LOADINGS         |
|                | ings                                  |                        |
| LoadingPlot    | Scatter plot of variable loadings     | PLOTS=LOADINGS(UNPACK) |
| ScoreMatrix    | Scatter plot of scores                | PLOTS=SCORE            |
| ScorePlot      | Scatter plot of scores                | PLOTS=SCORE(UNPACK)    |
| ScreePlot      | Scree and variance-explained plots    | Default                |
| VariancePlot   | Variance-explained plot               | PLOTS=SCREE(UNPACK)    |

| Table 12.5 | ODS Graphics | Produced by | PROC MVPMODEL |
|------------|--------------|-------------|---------------|
|------------|--------------|-------------|---------------|

#### **Examples: MVPMODEL Procedure**

## Example 12.1: Using Cross Validation to Select the Number of Principal Components

This example uses cross validation to select the number of principal components in a model. It uses the chromatography data from McReynolds (1970), which is also used in Wold (1978) and Eastment and Krzanowski (1982). The following statements create the chromatography data set:

| data m | creynol | Lds;   |      |      |      |      |      |      |      |
|--------|---------|--------|------|------|------|------|------|------|------|
| inp    | ut x1 - | - x10; |      |      |      |      |      |      |      |
| dat    | alines; | ;      |      |      |      |      |      |      |      |
| 653    | 590     | 627    | 652  | 699  | 690  | 818  | 841  | 654  | 1006 |
| 654    | 591     | 628    | 654  | 701  | 691  | 818  | 842  | 655  | 1006 |
| 665    | 592     | 624    | 653  | 710  | 690  | 828  | 843  | 659  | 1014 |
| 662    | 595     | 629    | 658  | 710  | 692  | 827  | 843  | 660  | 1012 |
| 663    | 595     | 630    | 659  | 712  | 693  | 829  | 843  | 663  | 1013 |
| 664    | 596     | 629    | 659  | 712  | 692  | 830  | 843  | 663  | 1015 |
| 667    | 604     | 635    | 669  | 720  | 700  | 833  | 846  | 668  | 1016 |
| 684    | 612     | 642    | 682  | 739  | 702  | 850  | 851  | 682  | 1035 |
| 685    | 612     | 642    | 684  | 741  | 703  | 853  | 852  | 685  | 1039 |
|        |         |        |      |      |      |      |      |      |      |
|        | more ]  | Lines  | •    |      |      |      |      |      |      |
|        |         |        |      |      |      |      |      |      |      |
| 1247   | 1447    | 1386   | 1683 | 1616 | 1370 | 1327 | 1220 | 1508 | 1275 |
| 1300   | 1509    | 1424   | 1695 | 1675 | 1403 | 1362 | 1229 | 1571 | 1305 |
| 1343   | 1581    | 1480   | 1762 | 1699 | 1463 | 1375 | 1212 | 1618 | 1285 |
| ;      |         |        |      |      |      |      |      |      |      |

The observations are liquid phases, and the variables are compounds. The (i, j) value is the retention index for liquid phase *i* in compound *j*. The retention index values in the original article had the value of squalane subtracted from them. In this data set, the values have been corrected by adding the retention indices for squalane to all observations. The following statements use the MVPMODEL procedure to select the number of principal components by using one-at-a-time cross validation:

#### proc mvpmodel data=mcreynolds plots=(scree cvplot) noscale cv=one; run;

The CV= option specifies which method of cross validation to use to produce model diagnostics; in this case one-at-a-time cross validation is used. The PLOTS= option produces only the combination scree plot and variance-explained plot in addition to the cross validation plots.

Output 12.1.1 shows the model and data set information.

Output 12.1.1 Summary of Model and Data Set Information

| Data Set                               | WORK.MCREYNOLDS                |  |  |
|----------------------------------------|--------------------------------|--|--|
| Number of Variables                    | 10                             |  |  |
| Missing Value Handling                 | Exclude                        |  |  |
| Number of Observations Read            | 226                            |  |  |
| Number of Observations Used            | 225                            |  |  |
| Maximum Number of Principal Components | 9                              |  |  |
| Validation Method                      | Leave-one-out Cross Validation |  |  |

#### The MVPMODEL Procedure

Output 12.1.1 shows that one observation, liquid phase 69 (Triton X-400), was omitted because of a missing value. Also, notice that the maximum number of principal components is  $\min(15, nvar, nobs) - 1 = 9$ , which is less than the number of variables; this is described in detail in Eastment and Krzanowski (1982).

The root mean PRESS values and the W statistic are shown in Output 12.1.2.

#### Output 12.1.2 Residual Summary

| Cross Validation for the Number<br>of Components |          |          |  |  |
|--------------------------------------------------|----------|----------|--|--|
| Number of<br>Components                          |          | w        |  |  |
| 0                                                | 974.3136 |          |  |  |
| 1                                                | 30.77631 | 9586.179 |  |  |
| 2                                                | 26.85973 | 2.707278 |  |  |
| 3                                                | 26.49878 | 0.211824 |  |  |
| 4                                                | 22.94873 | 2.261922 |  |  |
| 5                                                | 21.50501 | 0.810642 |  |  |
| 6                                                | 20.91568 | 0.279385 |  |  |
| 7                                                | 20.53967 | 0.14514  |  |  |
| 8                                                | 20.25766 | 0.082967 |  |  |
| 9                                                | 20.03932 | 0.04342  |  |  |

In this case the index of the last W statistics greater than one is W[4], suggesting a model with four components as shown in Output 12.1.3.

Output 12.1.3 Cross Validation Results

Number of Components Suggested by W Statistic 4

You can also use scree and variance-explained plots to select the number of principal components, as shown in Output 12.1.4.

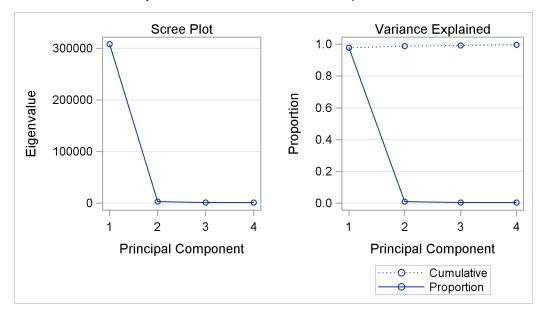

Output 12.1.4 Scree and Variance-Explained Plots

The plots in Output 12.1.4 indicate that one or two principal components explain almost all the variation. The W statistic and  $R^2$  plots are shown in Output 12.1.5.

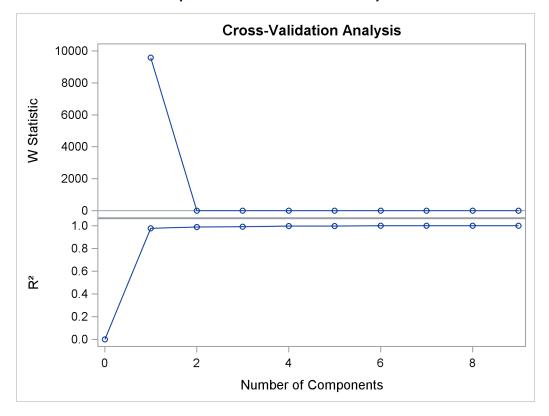

Output 12.1.5 Cross Validation Analysis

The cross validation plot is produced only when you specify both the CV= option and PLOTS=ALL or PLOTS=CVPLOT.

It is interesting that the cross validation methods of Wold (1978) and Eastment and Krzanowski (1982) choose five and four components, respectively, for this model, whereas a visual examination of the knee in the scree plot might suggest using only one or two components.

#### **Example 12.2: Computing the Classical** *T*<sup>2</sup> **Statistic**

**NOTE:** The CV= option is experimental in this release.

This example uses the MVPMODEL procedure to produce a classical  $T^2$  statistic and then compares it to the  $T^2$  statistic produced by the principal component model with the NCOMP=ALL option. The two statistics are discussed in the section "Details: MVPMODEL Procedure" on page 930, and this example demonstrates that when the data set is centered and scaled correctly, the statistics are equal. The classical  $T^2$  statistic is computed using the common quadratic form, which is implemented in SAS/IML. This example highlights the standardization that occurs by default in the MVPMODEL procedure. The example uses more of the airline delay data set that is first described in the section "Getting Started: MVPMODEL Procedure" on page 915. This data set covers the New England region of the continental United States. As before, the variables are airlines and the observations are mean daily delays during February 2007. The following statements create a SAS data set that contains these airline flight delays:

```
data flightDelaysNE;
  input AA CO DL F9 FL NW UA US WN;
  datalines;
15.7 7.1 8.6 6.3 14.6 6.2 7.0 11.0 6.4
16.0 19.4 10.7 6.4 19.0 6.1 8.3 14.4 14.2
14.5 1.5 5.4 13.3 13.6 9.7 16.6 7.5 9.9
12.4 14.3 5.8 0.7 11.8 20.1 11.2 8.6 8.1
19.8 27.6 7.3 16.1 13.3 14.8 39.9 16.4 9.7
20.5 12.2 0.2 -4.8 3.7 14.2 41.7 4.9 9.2
8.3 4.1 3.4 4.2 -2.3 6.3 24.9 8.7 4.4
4.7 14.1 1.8 18.1 -1.9 10.2 5.4 5.8 3.7
16.7 15.0 3.5 11.8 0.8 7.3 11.1 7.2 5.1
   ... more lines ...
21.2 10.2 5.6 1.1 18.7 9.2 35.0 49.7 35.9
22.5 30.0 26.1 14.2 41.5 46.2 43.6 75.5 34.1
62.7 60.4 39.5 27.6 44.9 27.9 51.5 64.7 38.2
31.3 41.4 23.1 40.2 19.3 19.7 28.3 40.4 17.3
```

The following statements use the MVPMODEL procedure to create classical  $T^2$  statistics:

```
proc mvpmodel data=flightDelaysNE ncomp=all plots=none out=mvpout;
  var AA CO DL F9 FL NW UA US WN;
run;
```

Specifying NCOMP=ALL sets the number of principal components to be used in the model equal to the number of process variables. Therefore, as discussed in the section "Details: MVPMODEL Procedure" on page 930, the mvpout data set contains the classical  $T^2$  statistic for each observation,  $T_i^2 = (\mathbf{x}_i - \bar{\mathbf{x}})' \mathbf{S}^{-1} (\mathbf{x}_i - \bar{\mathbf{x}})$ .

The following SAS/IML statements generate the Hotelling  $T^2$  statistic for the data set by using the traditional quadratic form. However, the data must first be standardized as done by the MVPMODEL procedure.

**NOTE:** If you do not want PROC MVPMODEL to center or scale the data, specify the NOCENTER or NOSCALE option, respectively.

```
proc iml;
   use flightDelaysNE;
   read all into x;
   n = nrow(x);
   p = ncol(x);
   xc = x-x[:,]; /* Create a centered data set*/
   ss = xc[##,]; /* Compute sum of squares */
   std=sqrt(ss/(n-1)); /* Compute standard deviations */
   std_x = xc/std; /* Create a standardized data set*/
   S= cov(std_x); /* Compute covariance of standardized data*/
   tsq = J(n, 1, .);
   do i = 1 to n;
   /* Compute the classical T2 statistic using quadratic form */
      tsq[i] = std_x[i,]*inv(S)*std_x[i,]`;
   end:
   varnames = "tsq";
   create classicTsq from tsq [colname = varnames];
   append from tsq;
quit;
```

To compare the output from the MVPMODEL procedure with the output from SAS/IML, a new data set, mvpTsq, which contains the  $T^2$  statistics computed by using the quadratic form in SAS/IML, is created:

```
data mvpTsq;
   set mvpOut(rename=(_TSQUARE_=tsq));
   keep tsq;
run;
```

Finally, you can verify that the two statistics are equivalent within machine precision by using the COMPARE procedure:

```
proc compare base=classicTsq compare=mvpTsq
    method=relative briefsummary;
```

run;

**Output 12.2.1** Comparison of  $T^2$  Statistics

The COMPARE Procedure Comparison of WORK.CLASSICTSQ with WORK.MVPTSQ (Method=RELATIVE, Criterion=0.00001)

```
NOTE: All values compared are within the equality criterion used. However, 16 of the values compared are not exactly equal.
```

#### References

Alt, F. (1985), "Multivariate Quality Control," in S. Kotz, N. L. Johnson, and C. B. Read, eds., *Encyclopedia of Statistical Sciences*, volume 6, 110–122, New York: John Wiley & Sons.

Cooley, W. W. and Lohnes, P. R. (1971), Multivariate Data Analysis, New York: John Wiley & Sons.

- Eastment, H. T. and Krzanowski, W. J. (1982), "Cross-Validatory Choice of the Number of Components from a Principal Component Analysis," *Technometrics*, 24, 73–77.
- Gnanadesikan, R. (1977), *Methods for Statistical Data Analysis of Multivariate Observations*, New York: John Wiley & Sons.
- Hotelling, H. (1933), "Analysis of a Complex of Statistical Variables into Principal Components," *Journal of Educational Psychology*, 24, 417–441, 498–520.
- Jackson, J. E. (1991), A User's Guide to Principal Components, New York: John Wiley & Sons.
- Kourti, T. and MacGregor, J. F. (1995), "Process Analysis, Monitoring and Diagnosis, Using Multivariate Projection Methods," *Chemometrics and Intelligent Laboratory Systems*, 28, 3–21.
- Kourti, T. and MacGregor, J. F. (1996), "Multivariate SPC Methods for Process and Product Monitoring," *Journal of Quality Technology*, 28, 409–428.

Kshirsagar, A. M. (1972), Multivariate Analysis, New York: Marcel Dekker.

Mardia, K. V., Kent, J. T., and Bibby, J. M. (1979), Multivariate Analysis, London: Academic Press.

- McReynolds, W. O. (1970), "Characterization of Some Liquid Phases," *Journal of Chromatographic Science*, 8, 685–691.
- Miller, P., Swanson, R. E., and Heckler, C. H. E. (1998), "Contribution Plots: A Missing Link in Multivariate Quality Control," *Applied Mathematics and Computer Science*, 8, 775–792.
- Morrison, D. F. (1976), Multivariate Statistical Methods, 2nd Edition, New York: McGraw-Hill.
- Pearson, K. (1901), "On Lines and Planes of Closest Fit to Systems of Points in Space," *Philosophical Magazine*, 6, 559–572.
- Rao, C. R. (1964), "The Use and Interpretation of Principal Component Analysis in Applied Research," *Sankhyā, Series A*, 26, 329–358.
- Wold, S. (1978), "Cross-Validatory Estimation of the Number of Components in Factor and Principal Components Models," *Technometrics*, 20, 397–405.

## Subject Index

cross validation MVPMODEL procedure, 933

extreme observations, 929

missing values MVPMODEL procedure, 934 MVPMODEL procedure centering, 934 concepts, 930 cross validation, 933 examples, 937 extreme observations, 929 missing values, 925 ODS graph names, 936 ODS table names, 936 output data sets, 935 scaling, 934 specifying analysis variables, 929 test set validation, 933

ODS (Output Delivery System) MVPMODEL procedure table names, 936

summary statistics saving, 926

test set validation MVPMODEL procedure, 933

## Syntax Index

BY statement MVPMODEL procedure, 929 COV option PROC MVPMODEL statement, 923 CV= option PROC MVPMODEL statement, 923 DATA= option PROC MVPMODEL statement, 925, 934 **ID** statement MVPMODEL procedure, 929 MISSING= option PROC MVPMODEL statement, 925 MVPMODEL procedure syntax, 922 MVPMODEL procedure, BY statement, 929 MVPMODEL procedure, ID statement, 929 MVPMODEL procedure, PROC MVPMODEL statement, 923 COV option, 923 CV= option, 923 DATA= option, 925, 934 MISSING= option, 925 NCOMP= option, 925 NITEROBS= option, 924, 925 NOBS= option, 924 NOCENTER option, 925 NOCVSTDIZE option, 925 NOPRINT option, 925 NOSCALE option, 926 NTESTOBS= option, 925 NTESTVAR= option, 925 NVAR= option, 924 OUT= option, 926, 935 OUTLOADINGS= option, 926, 935 PLOTS= option, 926 PREFIX= option, 928 RPREFIX= option, 928 SEED= option, 925 STDSCORES option, 928 MVPMODEL procedure, VAR statement, 929 NCOMP= option PROC MVPMODEL statement, 925 NITEROBS= option

PROC MVPMODEL statement, 924, 925

NOBS= option PROC MVPMODEL statement, 924 NOCENTER option PROC MVPMODEL statement, 925 NOCVSTDIZE option PROC MVPMODEL statement, 925 NOPRINT option PROC MVPMODEL statement, 925 NOSCALE option PROC MVPMODEL statement, 926 NTESTOBS= option PROC MVPMODEL statement, 925 NTESTVAR= option PROC MVPMODEL statement, 925 NVAR= option PROC MVPMODEL statement, 924 OUT= option PROC MVPMODEL statement, 926, 935 OUTLOADINGS= option PROC MVPMODEL statement, 926, 935 PLOTS= option PROC MVPMODEL statement, 926 PREFIX= option PROC MVPMODEL statement, 928 PROC MVPMODEL statement, 923, see MVPMODEL procedure **RPREFIX**= option PROC MVPMODEL statement, 928 SEED= option PROC MVPMODEL statement, 925 STDSCORES option PROC MVPMODEL statement, 928 VAR statement MVPMODEL procedure, 929